# **TRIUMPH INTERNATIONAL FINANCE INDIA LIMITED**

## **ANNUAL REPORT 2019-20**

Triumph International Finance India Limited Annual Report 2019-2020

### **CORPORATE INFORMATION**

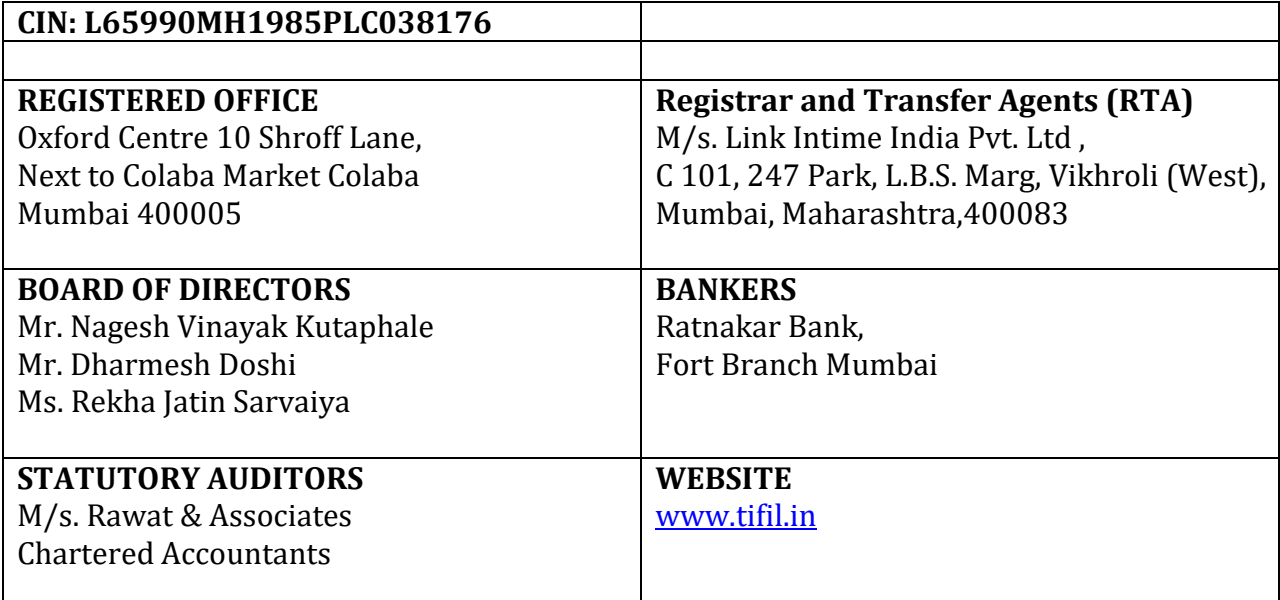

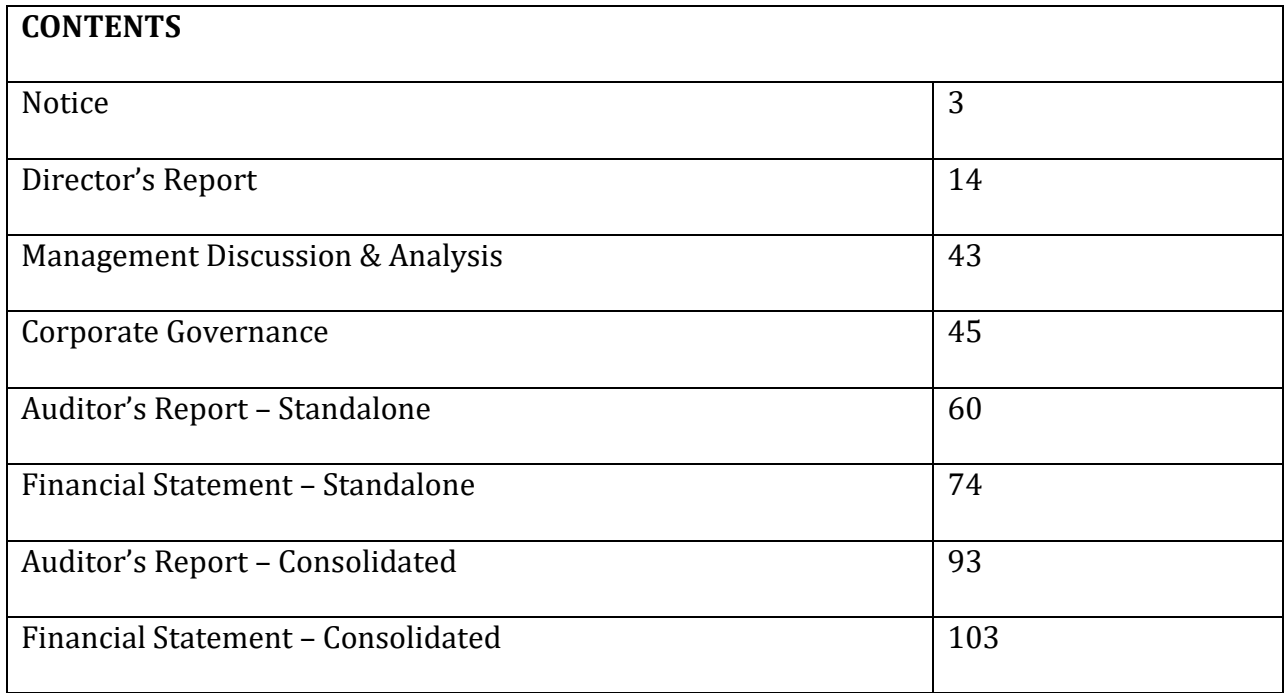

Triumph International Finance India Limited Annual Report 2019-2020

 $\overline{2}$ 

#### **NOTICE OF 34TH ANNUAL GENERAL MEETING**

Notice is hereby given that the 34th Annual General Meeting of Triumph International Finance India Limited will be held on **Tuesday, 29th September, 2020 at 04.30 p.m.** at the registered office of the Company at Oxford Centre 10 Shroff Lane, Next to Colaba Market Colaba, Mumbai 400005 through Video Conference (VC)/ Other Audio Visual Means (OAVM) to transact the following business:

#### **Ordinary Business:**

- 1. To receive, consider and adopt the Standalone and Consolidated Financial Statements of the Company for the Financial Year ended 31st March, 2020 and the reports of the Director's and Auditor's thereon.
- 2. To appoint a Director in place of Mr. Nagesh Vinayakrao Kutaphale (DIN: 00245782) who retires by rotation and being eligible, offers himself for re-appointment.

**On behalf of the Board For Triumph International Finance India Limited**

**Dharmesh Doshi Director DIN: 02568186**

**Place:** Mumbai **Date:** 31st July, 2020

#### **NOTES:**

- 1. In view of the continuing Novel Coronavirus (COVID-19) pandemic, social distancing is a norm to be followed and Ministry of Corporate Affairs ("MCA") has vide its General Circular No. 20/ 2020 dated 5th May, 2020, read with General Circular No. 14/ 2020 dated 8th April, 2020 and General Circular No. 17/ 2020 dated 13th April, 2020 (collectively referred to as "said Circulars") permitted the holding of the Annual General Meeting ("AGM") through VC / OAVM, without the physical presence of the members at a common venue. Hence, Members have to attend and participate in the ensuing AGM though VC/OAVM. Accordingly, in compliance with the applicable provisions of the Companies Act, 2013 ("Act") read with the said Circulars and Securities and Exchange Board of India (Listing Obligations and Disclosure Requirements) Regulations, 2015 ("SEBI Listing Regulations"), the  $34<sup>th</sup> AGM$  is being through VC/ OAVM and the members can attend and participate in the ensuing AGM through VC/ OAVM.
- 2. Pursuant to the provisions of the Act, a Member entitled to attend and vote at the AGM is entitled to appoint a proxy to attend and vote on his/her behalf and the proxy need not

Triumph International Finance India Limited Annual Report 2019-2020

be a Member of the Company. Since this AGM is being held through VC/ OAVM, physical attendance of Members has been dispensed with as per the said MCA Circulars read with Circular No. SEBI/HO/CFD/CMD1/CIR/P/2020/79 dated 12th May, 2020 ("said SEBI Circular") issued by the Securities and Exchange Board of India ("SEBI"), Accordingly, the facility for appointment of proxies by the Members will not be available for the AGM and hence the Proxy Form and Attendance Slip are not annexed to this Notice.

- 3. In terms of the provisions of Section 112 and 113 of the Act read with the aforesaid circulars Institutional/ Corporate Shareholders (i.e. other than individuals, HUF and NRI etc.) are entitled to appoint their authorized representatives to attend the AGM through VC/ OAVM on their behalf and participate thereat, including cast votes by electronic means (details of which are provided separately in this notice). Such Corporate Members are requested to refer 'General Guidelines for Shareholders' provided in this notice on page 6 for more information.
- 4. The attendance of the Members at the AGM through VC/ OAVM will be counted for the purpose of reckoning the quorum under Section 103 of the Companies Act, 2013.
- 5. Members seeking any information with regard to the accounts or resolutions placed at the AGM are requested to send an email to the Company on tifilbse@rediffmail.com by 22<sup>nd</sup> September, 2020. The same will be replied by the Company suitably.
- 6. The Register of Members and Share Transfer Books of the Company will remain closed from Tuesday, 22<sup>nd</sup> September, 2020 to Wednesday, 29<sup>th</sup> September, 2020 (both days inclusive) in connection with the Annual General Meeting.
- 7. Pursuant to Regulation 36(3) of the Securities and Exchange Board of India (Listing Obligations and Disclosure Requirements) Regulations, 2015 and Secretarial Standard – 2 on General Meetings, brief profile and other details of Mr. Nagesh Kuthaphale, Director retiring by rotation are provided in the Annexure to this Notice.
- 8. Pursuant to the provisions of Section 72 of the Companies Act, 2013, members holding shares in physical form and desirous of making a nomination in respect of their shareholding in the Company are requested to submit Form SH -13 to the Registrar and Transfer Agent of the Company. Members holding shares in demat form may contact their respective Depository Participant ("DP") for recording of nomination.
- 9. In case of joint holders attending the Meeting. Only such joint holder who is higher in the order of names will be entitled to vote.

Triumph International Finance India Limited Annual Report 2019-2020

- 10. Members holding shares in physical form are requested to address all their correspondence including change of address, mandates etc. to the Registrar and Transfer Agents (RTA) viz. M/s. Link Intime India Pvt. Ltd, C 101, 247 Park, L.B.S. Marg, Vikhroli (West), Mumbai, Maharashtra, 400083 and the Members holding shares in dematerialized form should approach their respective Depository Participants for the same.
- 11. The Shareholders who are holding shares in demat form and have not yet registered their email IDs, are requested to register their email IDs with their Depository Participant at the earliest, to enable the Company to use the same for serving documents to them electronically. Shareholders holding shares in physical form may register their Email IDs with the RTA by sending an email at rnt.helpdesk@linkintime.co.in.
- 12. To support green initiative and to disseminate all the communications promptly, members who have not registered their E-mail address are requested to register the same with the DP / RTA in respect of shares held in electronic/physical mode respectively for receiving all the communications including Annual Reports, Notices, etc., by email. Email addresses made available by the DP/RTA will be treated as registered email address for serving notices/documents.
- 13. Members holding shares under different Folio Nos. in the same names are requested to apply for consolidation of folios and send relevant original share certificates to the Company's RTA for doing the needful.
- 14. NRI Members are requested to:

a) change their residential status on return to India permanently.

b) furnish particulars of bank account(s) maintained in India with complete name, branch, account type, account number and address of the bank with PIN Code No., if not furnished earlier.

15. As per Regulation 40 of SEBI Listing Regulations, as amended, securities of listed companies can be transferred only in dematerialized form with effect from, April 1, 2019, except in case of request received for transmission or transposition of securities. In view of this and to eliminate all risks associated with physical shares and for ease of portfolio management, members holding shares in physical form are requested to consider converting their holdings to dematerialized form at earliest.

- 16. The Securities and Exchange Board of India (SEBI) has mandated submission of Permanent Account Number ("PAN") by every participant in securities market. Members holding shares in dematerialized form are, therefore, requested to submit their PAN to their respective DP. Members holding shares in physical form are requested to submit their PAN details to the Company / RTA.
- 17. In compliance with MCA General Circular 20/2020 dated 05th May, 2020 and SEBI Circular dated May 12, 2020, Notice of the 30th AGM along with the Annual Report FY 2019-20 is being sent only through electronic mode to those Members whose email addresses are registered with the Company/ Depositories. Members may note that the Notice and Annual Report 2019-20 will also be available on the Company's website at [www.tifil.in](http://www.tifil.in/) and website of the BSE Limited at www.bseindia.com and on the website of NSDL https://www.evoting.nsdl.com.

Members of the Company holding shares either in physical form or in Dematerialised forms as on i.e. Tuesday, June 30, 2020 will be sent Annual Report for the Financial Year 2019-20 through electronic mode.

- 18. Members who wish to inspect statutory registers required to be made available/kept open for inspection at AGM and Relevant documents referred to in this Notice of AGM can send an email to [tifilbse@rediffmail.com.](mailto:tifilbse@rediffmail.com)
- 19. Since the AGM will be held through VC / OAVM, the Route Map is not annexed in this Notice. The deemed venue for the AGM will be the Registered Office of the Company.

#### **INSTRUCTIONS FOR REMOTE E-VOTING**

Pursuant to the provisions of section 108 of the Companies Act, 2013 read with Rule 20 of Companies (Management and Administration) Rules, 2015 as amended from time to time, and Regulation 44 of Securities Exchange Board of India (Listing Obligations and Disclosure Requirements) Regulations, 2015, the Company is providing 'remote e-voting' facility through National Securities Depository Limited (NSDL) to all its Members to enable them to cast their votes electronically, on all resolutions mentioned in the notice of the 34th Annual General Meeting ("AGM") of the Company.

#### **General Instructions:**

a) The remote e-voting period begins on Saturday, 26th September, 2020 at 9.00 a.m. (IST) and ends on Monday, 28th September, 2020 at 5.00 p.m. (IST). During this

Triumph International Finance India Limited Annual Report 2019-2020

period, members of the Company, holding shares either in physical form or in dematerialized form, as on the cut-off date i.e. Tuesday, 22nd September, 2020 may cast their votes by remote e-voting. The remote e-voting module shall be disabled by NSDL for voting after 5.00 p.m. (IST) on Monday, 28th September, 2020.

b) Ms. Kala Agarwal, Practising Company Secretary, (Membership No.: FCS 5976; CP No: 5356), has been appointed as a Scrutinizer to scrutinize the remote e-voting process and e-voting at AGM in a fair and transparent manner.

c) In accordance with Section 108 of the Act read with Rule 20 of the Companies (Management and Administration) Amendment Rules, 2015, the Company has fixed 22<sup>nd</sup> September, 2020 as the "cut-off date" to determine the eligibility to vote by remote e-voting or e-voting at the AGM. A person whose name is recorded in the Register of Members or in the Register of Beneficial Owners maintained by the depositories as on the cut-off date, i.e.  $22<sup>nd</sup>$  September, 2020, shall be entitled to avail the facility of remote e-voting or e-voting at the AGM. Only those members, who will be present at the AGM through VC/ OAVM facility and who would not have cast their vote by remote e-voting prior to the AGM and are otherwise not barred from doing so, shall be eligible to vote through e-voting system at the AGM.

d) The members who have cast their vote by remote e-voting prior to the AGM may also attend/participate in the AGM through VC/ OAVM but shall not be entitled to cast their vote again.

e) Any person, who acquires shares of the Company and becomes a Member of the Company after sending of the Notice and holding shares as of the cut-off date, may obtain the login ID and password by sending a request at [evoting@nsdl.co.in.](mailto:evoting@nsdl.co.in) However, if he/she is already registered with NSDL for remote e-voting then he/she can use his/her existing User ID and password for casting the vote.

f) The voting rights of Members shall be in proportion to their shares in the paid-up equity shares capital of the Company as on the cut-off date.

g) The Scrutinizer shall submit his consolidated report to the Chairman within 48 hours from the conclusion of the AGM.

h) The result declared along with the Scrutinizer's Report shall be placed on the website of the Company at http://www.tifil.in/ and on the website of NSDL at https://www.evoting.nsdl.com and shall simultaneously be communicated to BSE Limited at www.bseindia.com. Subject to receipt of requisite number of votes, the Resolutions shall be deemed to be passed on the date of the Meeting, i.e. Tuesday, 29th September, 2020.

Triumph International Finance India Limited Annual Report 2019-2020

#### **Process and manner for members opting to vote through remote e-voting:**

The way to vote electronically on NSDL e-Voting system consists of "Two Steps" which are mentioned below:

#### **Step 1 : Log-in to NSDL e-Voting system at<https://www.evoting.nsdl.com/>**

#### **How to Log-in to NSDL e-Voting website?**

- 1. Visit the e-Voting website of NSDL. Open web browser by typing the following URL: <https://www.evoting.nsdl.com/> either on a Personal Computer or on a mobile.
- 2. Once the home page of e-Voting system is launched, click on the icon "Login" which is available under 'Shareholders' section.
- 3. A new screen will open. You will have to enter your User ID, your Password and a Verification Code as shown on the screen. Alternatively, if you are registered for NSDL eservices i.e. IDEAS, you can log-in at https://eservices.nsdl.com/ with your existing IDEAS login. Once you log-in to NSDL eservices after using your log-in credentials, click on e-Voting and you can proceed to Step 2 i.e. Cast your vote electronically.
- 4. Your User ID details are given below :

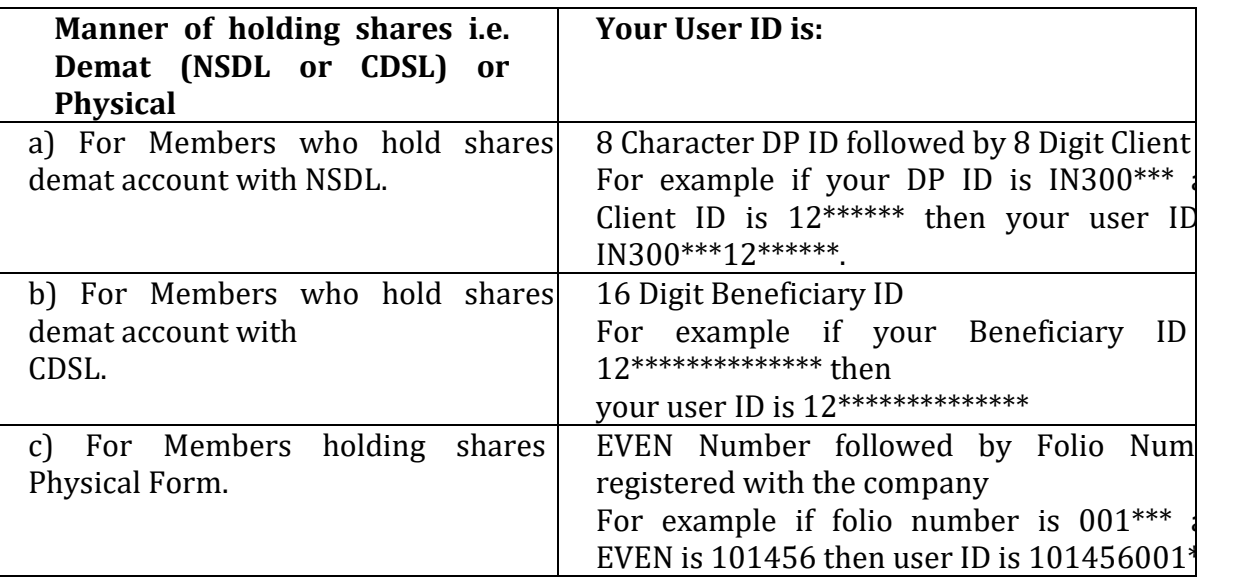

5. Your password details are given below:

a) If you are already registered for e-Voting, then you can use your existing password to login and cast your vote.

b) If you are using NSDL e-Voting system for the first time, you will need to retrieve the 'initial password' which was communicated to you. Once you retrieve your 'initial password', you need to enter the 'initial password' and the system will force you to change your password.

c) How to retrieve your 'initial password'?

(i) If your email ID is registered in your demat account or with the company, your 'initial password' is communicated to you on your email ID. Trace the email sent to you from

Triumph International Finance India Limited Annual Report 2019-2020

NSDL from your mailbox. Open the email and open the attachment i.e. a .pdf file. Open the .pdf file. The password to open the .pdf file is your 8 digit client ID for NSDL account, last 8 digits of client ID for CDSL account or folio number for shares held in physical form. The .pdf file contains your 'User ID' and your 'initial password'.

(ii) If your email ID is not registered, your 'initial password' is communicated to you on your postal address.

- 6. If you are unable to retrieve or have not received the "Initial password" or have forgotten your password:
	- a) Click on "Forgot User Details/Password?"(If you are holding shares in your demat account with NSDL or CDSL) option available o[n www.evoting.nsdl.com.](http://www.evoting.nsdl.com/)
	- b) ''Physical User Reset Password?" (If you are holding shares in physical mode) option available on www.evoting.nsdl.com.
	- c) If you are still unable to get the password by aforesaid two options, you can send a request at [evoting@nsdl.co.in](mailto:evoting@nsdl.co.in) mentioning your demat account number/folio number, your PAN, your name and your registered address.
	- d) Members can also use the OTP (One Time Password) based login for casting the votes on the e-Voting system of NSDL
- 7. After entering your password, tick on Agree to "Terms and Conditions" by selecting on the check box.
- 8. Now, you will have to click on "Login" button.
- 9. After you click on the "Login" button, Home page of e-Voting will open

#### **Step 2 : Cast your vote electronically on NSDL e-Voting system.**

#### **How to cast your vote electronically on NSDL e- voting system**

1. After successful login at Step 1, you will be able to see the Home page of e-Voting. Click on e-Voting. Then, click on Active Voting Cycles.

2. After clicking on Active Voting Cycles, you will be able to see all the companies 'EVEN' in which you are holding shares and whose voting cycle is in active status.

3. Select 'EVEN' of "Triumph International Finance India Limited" for which you wish to cast your vote.

4. Now you are ready for e-Voting as the Voting page opens.

5. Cast your vote by selecting appropriate options i.e. assent or dissent, verify/modify the number of shares for which you wish to cast your vote and click on 'Submit' and also 'Confirm' when prompted.

6. Upon confirmation, the message 'Vote cast successfully' will be displayed.

7. You can also take the printout of the votes cast by you by clicking on the print option on the confirmation page.

Triumph International Finance India Limited Annual Report 2019-2020

8. Once you confirm your vote on the resolution, you will not be allowed to modify your vote.

#### **General Guidelines for Members**

- i) Institutional Members (i.e. other than individuals, HUF, NRI etc.) are required to send scanned copy (PDF/JPG Format) of the relevant Board Resolution/Authority letter etc. with attested specimen signature of the duly authorized signatory(ies) who are authorised to vote, to the Scrutinizer by e-mail to agarwalkala@gmail.com with a copy marked to [evoting@nsdl.co.in](mailto:evoting@nsdl.co.in)
- ii) It is strongly recommended not to share your password with any other person and take utmost care to keep your password confidential. Login to the e-Voting website will be disabled upon five unsuccessful attempts to key in the correct password. In such an event, you will need to go through the 'Forgot User Details/Password?' or 'Physical User Reset Password?' option available on www.evoting.nsdl.com to reset the password.
- iii) In case of any queries, you may refer the Frequently Asked Questions (FAQs) for Shareholders and e-Voting user manual for Shareholders available at the download section of www.evoting.nsdl.com or call on toll free no.: 1800-222-990 or send a request at evoting@nsdl.co.in

**Process for those shareholders whose email ids are not registered with the company/ depositories for procuring user id and password and registration of email ids for evoting for the resolutions set out in this notice:**

a) In case shares are held in physical mode, please provide signed scan copy of request letter mentioning Folio No., Name of shareholder, along with PAN (self-attested scan copy of PAN card), self-attested scan copy of Aadhar Card/ any other address proof by email to Link Intime India Pvt. Ltd, Registrar & Transfer Agent at rnt.helpdesk@linkintime.co.in..

b) In case shares are held in demat mode, please provide signed scan copy of request letter mentioning DPID-CLID, Name, along with PAN (self attested scan copy of PAN card), selfattested scan copy of Aadhar Card/any other address proof by email to Link Intime India Pvt. Ltd, Registrar & Transfer Agent at rnt.helpdesk@linkintime.co.in..

c) Alternatively member may send an e-mail request to evoting@nsdl.co.in for obtaining User ID and Password by proving the details mentioned in Point (a) or (b) as the case may be.

#### **INSTRUCTIONS FOR MEMBERS FOR ATTENDING THE AGM THROUGH VC/OAVM ARE AS UNDER:**

a) The members can join the AGM in the VC/ OAVM mode 30 minutes before and 15 minutes after the scheduled time of the commencement of the Meeting by following the procedure mentioned in the Notice in points given below. The facility of participation at the AGM through VC/ OAVM will be made available for 1,000 Shareholders on 'first come first serve' basis. This will not include large Shareholders (i.e. Shareholders holding 2% or more), Promoters, Institutional Investors, Directors, Key Managerial Personnel, the Chairpersons of the Audit Committee, Nomination and Remuneration Committee and

Triumph International Finance India Limited Annual Report 2019-2020